# fischertechnik

## **Dancing robot**

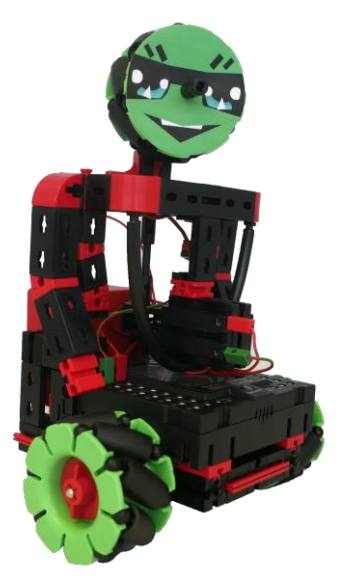

Let your robot dance! You will also acquire additional programming skills with this model. You are already familiar with the fischertechnik components you will use from previous tasks.

The model contains the following actuators, sensors, and technical accessories:

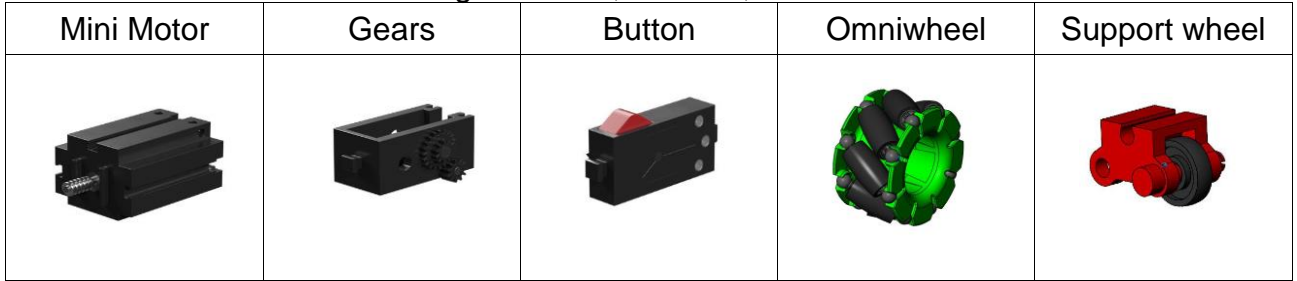

An explanation of the components is provided on the introductory page.

The "Dancing robot" model is divided into 2 programming tasks:

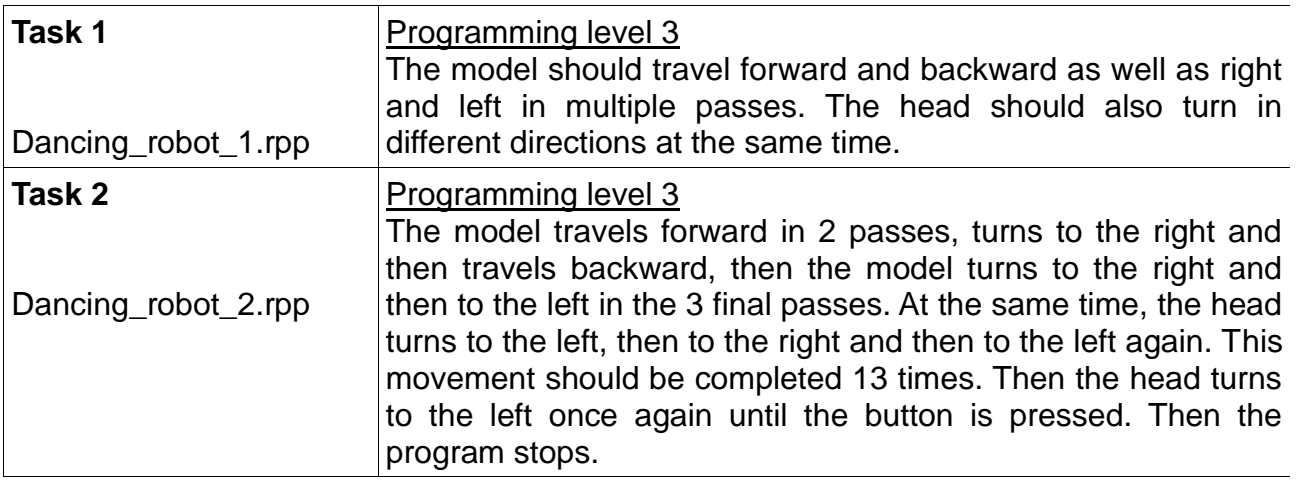

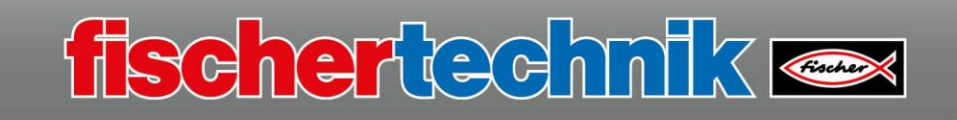

#### **Task 1**

You can use the program "**2-wheeled\_robot\_2"** and the subroutine created there to program the dancing robot.

You will only have to make a few small changes.

1. First, delete the function calls "x2\_bwd" and "x2\_stop" in the main program, as well as the top wait command. Drag the "Start" and "Stop" command to the left slightly.

2. The steps of the dance should be completed 5 times, in a loop. Once the value is reached, the program will stop.

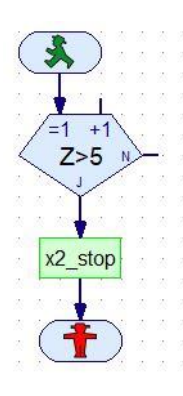

To implement this, insert the FOR loop command, with which you are already familiar, after the start command and change the counter to ">5". Then the subroutine "x2 stop" follows. This is connected with the Stop command (red traffic light man).

Connect the "N output" of the newly created FOR loop with the input "=1" of the FOR loop for forwards and backwards travel. Also connect the output "J" of the FOR loop for the rotation with the input "+1" of the newly created FOR loop.

Also change the following parameters:

FOR loop forwards/backwards – both wait times to 0.3 s, "Z>4" to "Z>2".

FOR loop rotation – both wait times to  $0.5$  s, " $Z > 4$ " to " $Z > 3$ ".

You are then finished with the main program and can program the controller for the head.

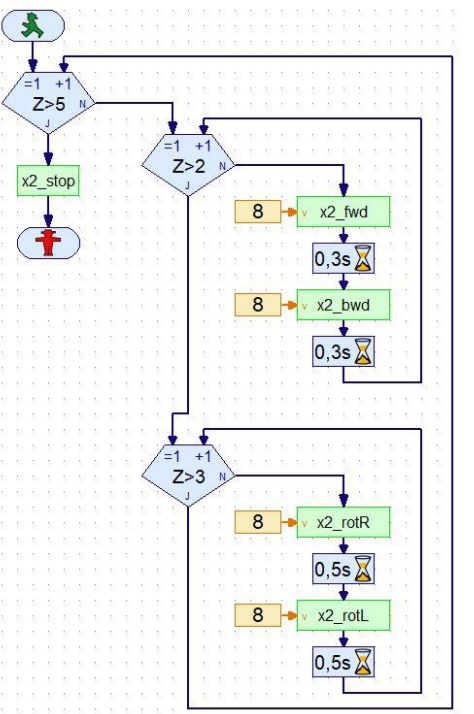

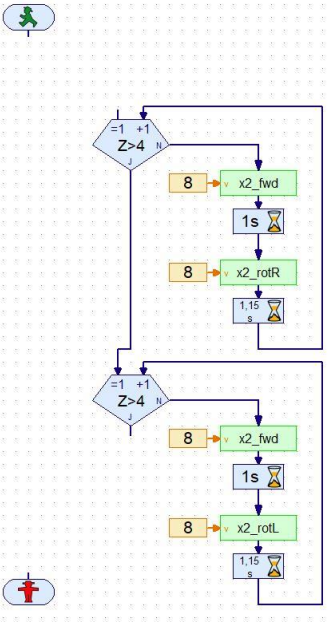

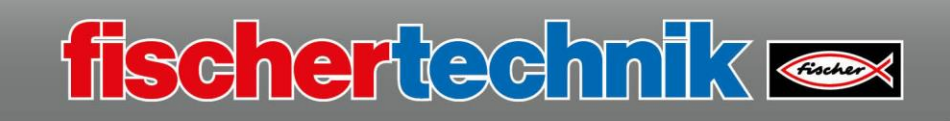

To do so, program motor "M3".

The button is used here for the first time. It is required for the rotational range of the head, to ensure it can be moved to a defined position. The subroutine runs in parallel to the main program, and is ended after 20x passes.

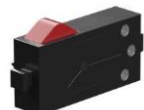

The button query is differentiated into 2 so-called conditions:

- 1. Wait for any change in the button status
- 2. Wait for a change from "button closed" to "button open".

Create the program section and test the overall program. Save the program under

**"Dancing\_robot\_1.rpp"**

on your computer.

Note: this program is also available as a finished example program in your ROBOPro directory C:\Programme(x86)\ROBOPro\Beispielprogramme\ROBOTICS Smarttech\Dancing\_robot\_1.rpp

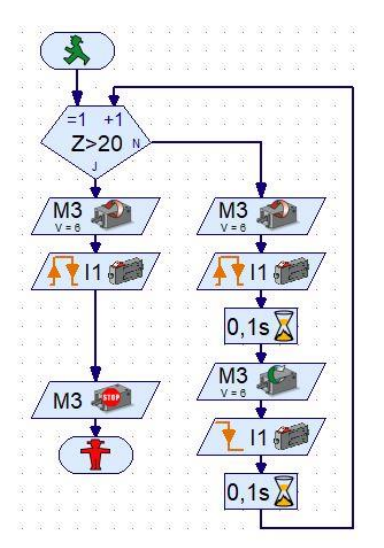

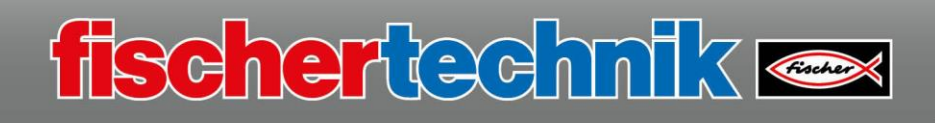

### **Task 2**

In task 2, you will add the required command sections to the program.

Important: The controller program for the head should be run 13 times.

Insert the commands shown here at the correct location in your main program.

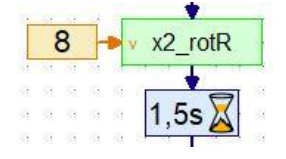

The same applies to the following program elements, which you have to install in the control program for the head.

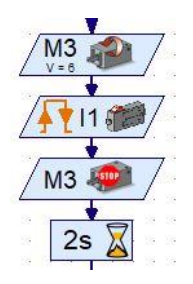

Once you have completed all of the tasks, test out the program and then save it under the name

#### **"Dancing\_robot\_2.rpp"**

on your computer.

Note: this program is also available as a finished example program in your ROBOPro directory C:\Programme(x86)\ROBOPro\Beispielprogramme\ROBOTICS Smarttech\Dancing\_robot\_2.rpp

Want your robot to learn some other dances? Then get creative and teach it a few more "dance moves".

You can also disassemble the "Dancing robot" model and continue with the next task.